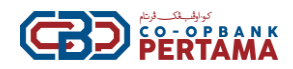

## **SOALAN LAZIM - HELOCBP**

#### **1) Apakah HELOCBP?**

- Perbankan Internet CBP adalah cara yang mudah dan selamat untuk menjalankan perkhidmatan perbankan dalam talian yang ditawarkan oleh Co-opbank Pertama ("CBP"). Ia boleh di akses melalui:
	- a) Pelayar internet untuk perbankan dalam talian (laman sesawang) atau,
	- b) Perbankan Mudah Alih, HELOCBP, yang tersedia dari jam 6:00 pagi sehingga 12:00 tengah malam. Selepas jangka masa ini, akses Internet Banking HELOCBP tidak tersedia.
- **2) Bagaimana untuk mendapatkan akses ke Perbankan Internet CBP & Perbankan Mudah Alih HELOCBP?**
- Untuk mengakses perbankan dalam talian melalui laman sesawang, anda boleh melawat laman sesawang rasmi CBP di [www.cbp.com.my.](http://www.cbp.com.my/)
- Bagi pendaftaran kali pertama, sila gunakan Perbankan Internet CBP melalui pautan [www.helocbp.com.my.](http://www.helocbp.com.my/) Pendaftaran boleh dilakukan dengan menggunakan Nombor Kad Pengenalan (NRIC), Nombor Telefon Bimbit, serta Alamat Emel. Proses pengaktifan akan dilakukan dalam tempoh lima (5) hari bekerja. Sekiranya nombor yang didaftarkan tidak berjaya dihubungi, pelanggan perlu membuat pendaftaran semula.
- Bagi pelanggan yang telah berjaya, anda boleh muat turun aplikasi HELOCBP melalui Apple Store bagi iOS atau Google Play Store bagi Android.

# **3) Bagaimana saya boleh mendaftar bagi HELOCBP?**

 Proses pendaftaran untuk Perbankan Internet CBP boleh diringkaskan seperti dalam jadual berikut:

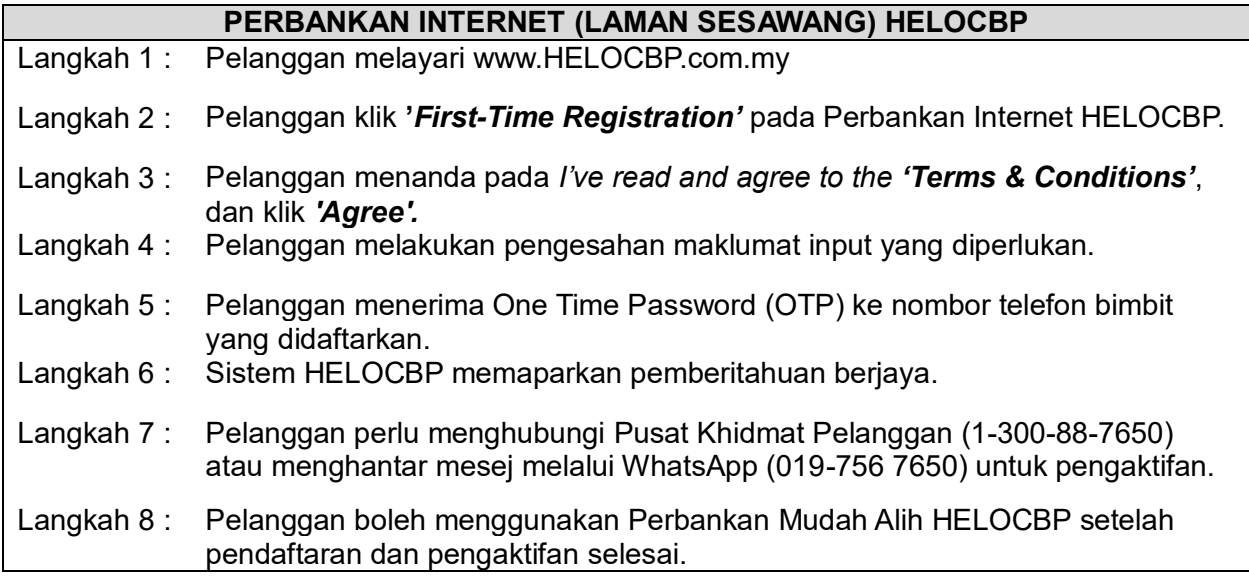

*\*Nota : Proses pengaktifan akan dilakukan dalam tempoh lima (5) hari bekerja. Sekiranya nombor yang didaftarkan tidak berjaya dihubungi, pelanggan perlu membuat pendaftaran semula.*

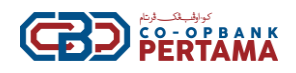

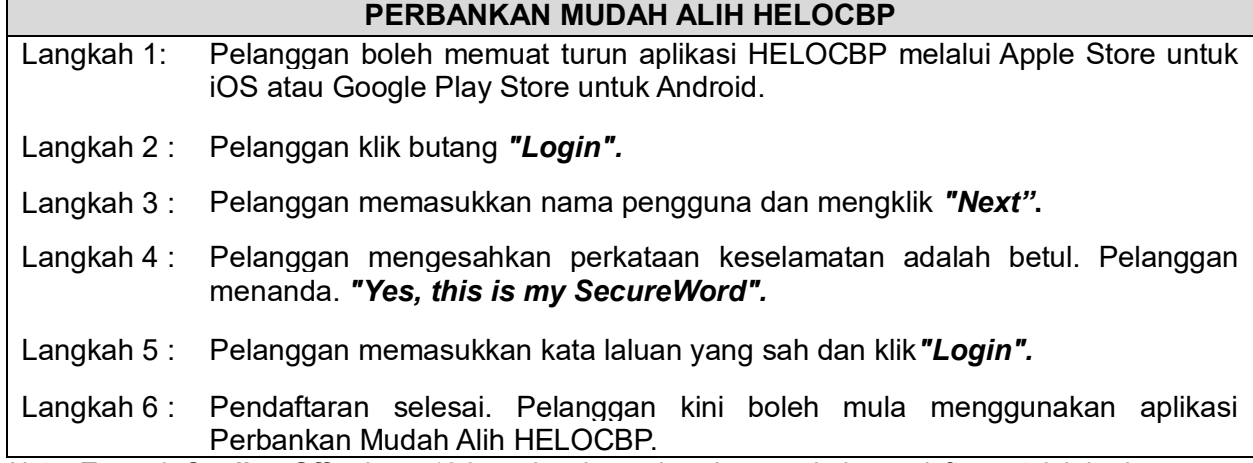

*Nota: Tempoh Cooling-Off selama 12 jam akan bermula selepas sahaja pendaftaran telah berjaya.*

# **4) Sejauh manakah keselamatan Laman Sesawang & Aplikasi HELOCBP?**

- Kami sangat komited untuk melindungi keselamatan dan kerahsiaan maklumat peribadi dan sulit anda di CBP.
- Kami menggunakan standard industri terkini 128-bit SSL Encryption (kini tahap tertinggi yang ada) untuk mengamankan komunikasi data antara pelayar web dan sistem CBP. Ia digunakan untuk memastikan privasi transaksi, integriti mesej, dan pengesahan pelayan menggunakan teknologi sijil digital. Selain itu, kami menggunakan penyulitan kata laluan hujung-ke-hujung untuk melindungi keselamatan kelayakan pengguna semasa mereka bergerak dari pelayar ke sistem CBP.
- Sistem ini secara automatik akan log keluar jika tiada aktiviti pada CBP Internet Banking & Mobile Banking "HELOCBP" melebihi lima (5) minit.
- **5) Apakah perkhidmatan / ciri yang terdapat dalam Laman Sesawang CBP & Aplikasi HELOCBP?**
- Senarai perkhidmatan dan ciri yang tersedia untuk Perbankan Internet CBP & Perbankan Mudah Alih HELOCBP boleh dirujuk seperti jadual di bawah:

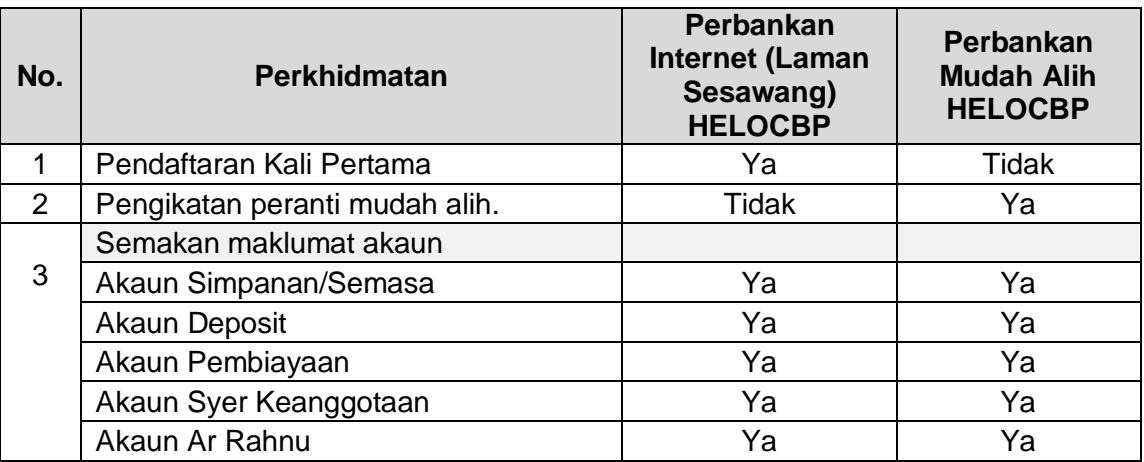

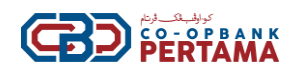

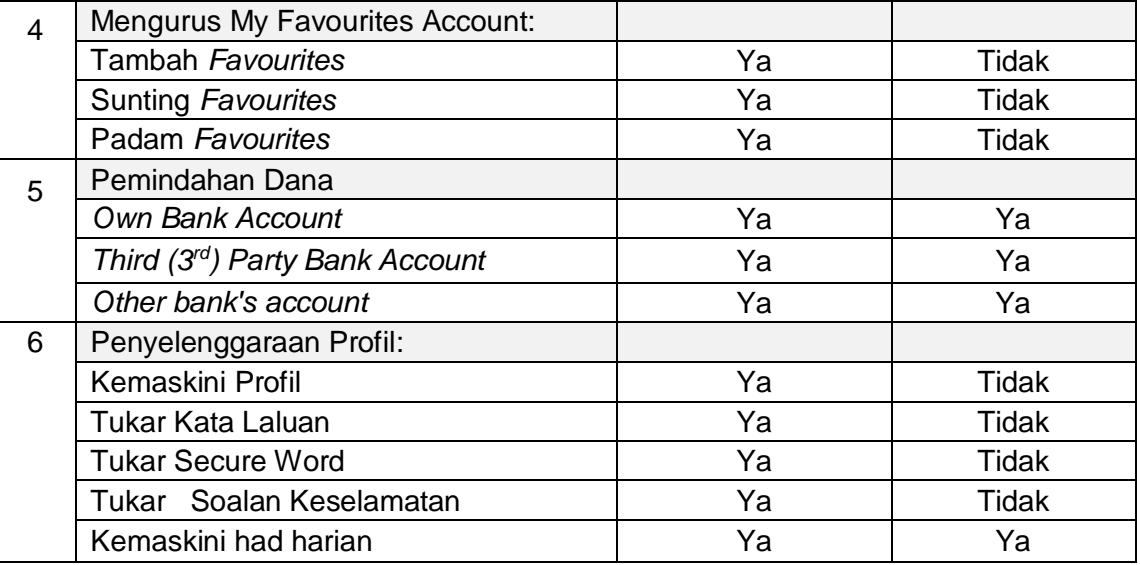

- **6) Adakah akaun-akaun berbeza milik saya boleh dilihat / akses melalui Aplikasi HELOCBP?**
- Apabila anda mendaftar untuk perkhidmatan Perbankan Internet CBP Internet, sistem secara automatik akan menghubungkan semua akaun CBP anda yang sedia ada. Jika anda ingin membuka akaun baru, anda boleh mengunjungi mana-mana cawangan CBP yang terdekat.
- **7) Bagaimana untuk mendayakan pengesahan biometrik atau ID Wajah?**
- Apabila anda log masuk ke perbankan mudah alih HELOCBP, anda boleh memilih untuk mendayakan pengesahan biometrik/ID Wajah bergantung kepada keupayaan telefon pintar yang digunakan.
- **8) Di manakah saya boleh melihat sejarah transaksi saya?**
- Anda boleh melihat sejarah transaksi anda dalam Perbankan Internet CBP seperti berikut:

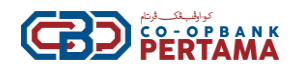

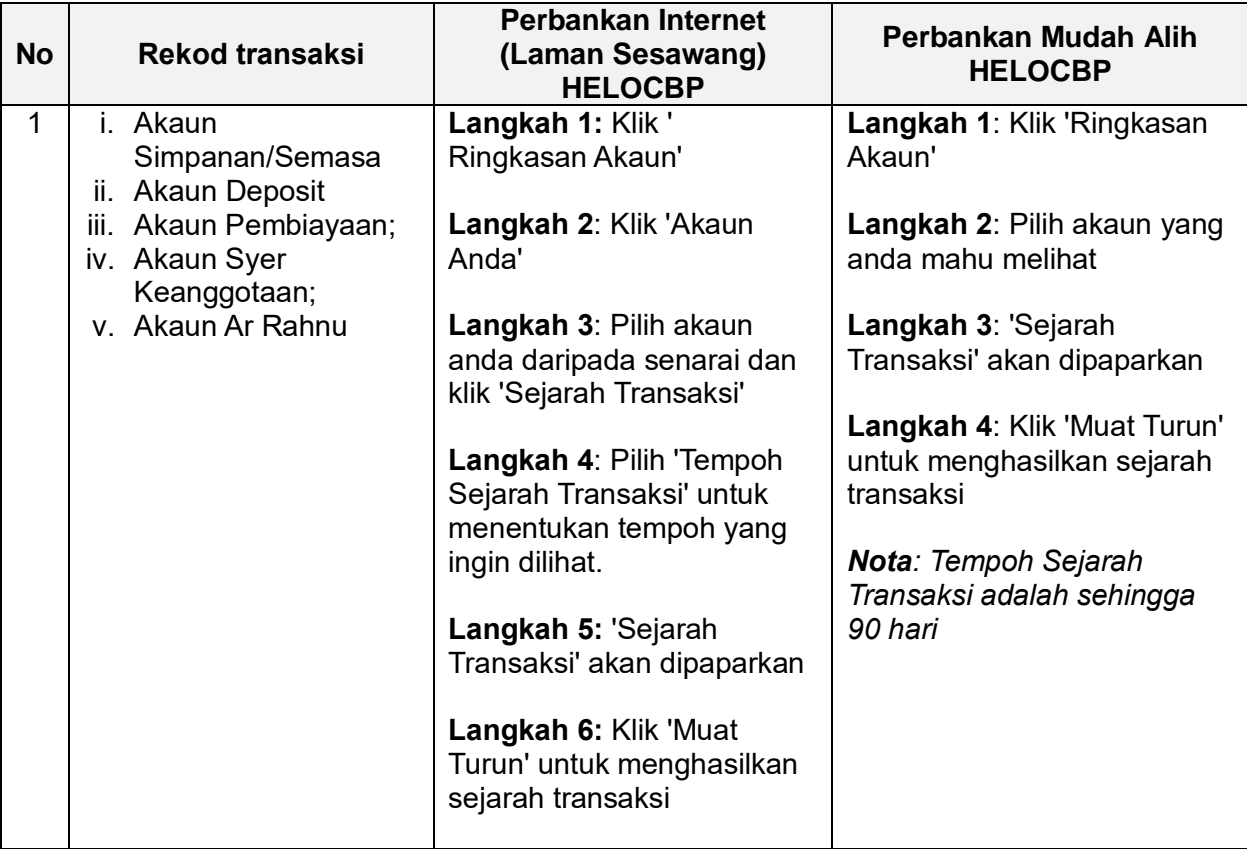

*Nota: Tempoh Sejarah Transaksi adalah sehingga 90 hari terakhir, manakala untuk Syer Membership, Akaun Pembiayaan-i, dan Ar-rahnu, anda boleh melihat tempoh transaksi tahun semasa atau tahun sebelumnya.*

# **9) Apakah No. Rujukan Transaksi HELOCBP?**

- Nombor Rujukan Transaksi Perbankan Internet CBP adalah nombor rujukan untuk transaksi yang anda lakukan melalui Perbankan Internet (laman sesawang) HELOCBP atau Perbankan Mudah Alih HELOCBP. Jika anda perlu membuat sebarang pertanyaan kepada CBP berkenaan sebarang transaksi yang dilakukan, kami mohon anda menyatakan permohonan anda. Ini bagi memastikan bahawa siasatan ditujukan kepada transaksi yang betul untuk maklum balas yang lebih cepat dan tepat.
- **10) Berapakah had maksimum amaun pemindahan/pembayaran dalam Perbankan Internet CBP & Perbankan Mudah Alih HELOCBP?**
- Had maksimum amaun pemindahan/pembayaran bagi setiap transaksi adalah RM30,000 atau berdasarkan tetapan had peribadi.

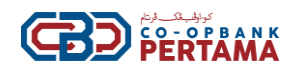

## **11) Apakah had transaksi harian untuk perkhidmatan yang tersedia dalam Perbankan Internet CBP?**

 Berikut adalah had harian untuk perkhidmatan yang tersedia dalam Perbankan Internet CBP:

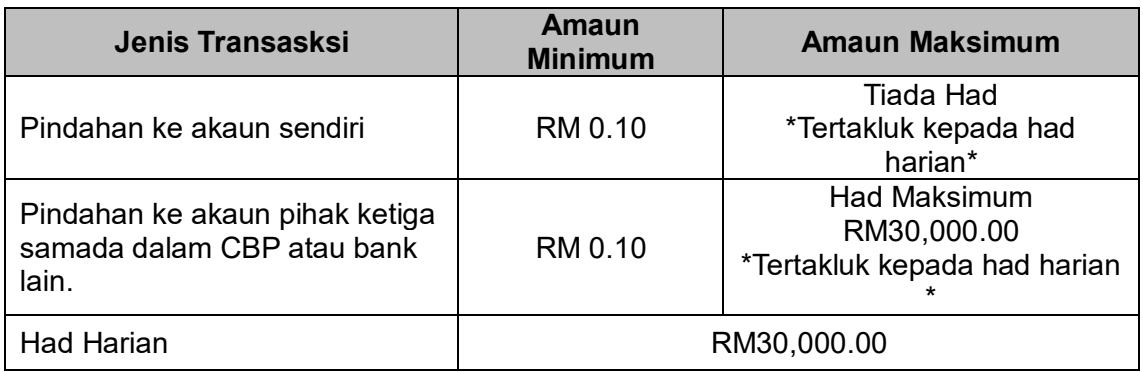

# **12) Berapa kerap saya boleh menukar had harian transaksi saya?**

 Anda hanya boleh mengemaskini Had Harian untuk setiap jenis transaksi **SEKALI SEHARI** dan had baru akan berkuat kuasa dengan serta-merta.

# **13) Di manakah saya boleh mengakses aplikasi HELOCBP?**

Anda boleh mengakses CBP Internet Banking di [www.helocbp.com.my.](http://www.helocbp.com.my/)

## **14) Bagaimana saya boleh mendapatkan applikasi Perbankan Mudah Alih HELOCBP?**

 Anda boleh mencari aplikasi 'HELOCBP' dan memuat turun Perbankan Mudah Alih HELOCBP dari kedai aplikasi yang sah bagi peranti anda seperti Apple App Store dan Google Play Store.

*Notis Penting: Sila elakkan dari memuat turun dan memasang aplikasi-aplikasi yang tidak dikenali atau mencurigakan.*

# **15) Apakah pengikatan peranti mudah alih (mobile device binding)?**

 Selepas anda memuat turun/memasang Perbankan Mudah Alih HELOCBP ke dalam peranti mudah alih anda dan log masuk untuk kali pertama, akaun HELOCBP anda akan diikatkan secara automatik dengan peranti mudah alih anda.

*Peringatan: Pastikan anda mengikatkan akaun HELOCBP anda hanya ke peranti mudah alih peribadi anda dan elakkan daripada mengikatkannya ke peranti individu lain.*

#### **16) Bolehkah saya mengikat akaun HELOCBP saya ke beberapa peranti mudah alih?**

 TIDAK, anda hanya boleh mengikat akaun HELOCBP anda kepada satu (1) peranti mudah alih sahaja dan hanya satu (1) sesi log masuk dibenarkan setiap akses perbankan internet (i.e. penggunaan nama pengguna dan kata laluan yang spesifik).

*Peringatan: Pastikan anda mengikatkan akaun HELOCBP anda hanya ke peranti mudah alih peribadi anda dan elakkan daripada mengikatkannya ke peranti individu lain.*

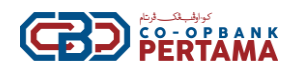

- **17) Jika saya tidak dapat mengakses Perbankan Internet CBP anda, apa yang patut saya lakukan?**
- Anda boleh menghubungi Pusat Hubungan kami di 1-300-88-7650 atau menghantar emel kepada [info@cbp.com.my](mailto:info@cbp.com.my) untuk sebarang bantuan.

# **18) Apa pelayar yang disyorkan untuk mengakses Perbankan Internet HELOCBP?**

- Syarat pelayar yang disyorkan adalah seperti berikut:
	- a) Safari versi 17.0 atau yang lebih baru;
	- b) Google Chrome versi 121.0 atau yang lebih baru;
	- c) Mozilla Firefox versi 122 atau yang lebih baru; atau
	- d) Microsoft Edge versi 121 atau yang lebih baru.
- **19) Apakah Keperluan minimum sistem untuk mengakses Perbankan Mudah Alih HELOCBP?**
- *Keperluan minimum sistem adalah seperti berikut: a) Versi iOS 15.0 dan yang lebih baru; b) Versi Android OS 12.0 dan yang lebih baru.*

*Nota: Anda perlu sentiasa mengemaskini sistem pengendalian terkini (iOS atau Android) dan versi aplikasi terkini pada peranti mudah alih anda untuk perkhidmatan yang optimum. Peranti anda tidak boleh di'jailbreak' (iOS) atau di'root' (Android).*

- **20) Bagaimana saya boleh memastikan log masuk yang lancar ke Perbankan Internet HELOCBP?**
- Untuk pengalaman log masuk yang lancar ke Perbankan Internet CBP, sila teruskan dengan melakukan (mengosongkan *cache/cookies*) dalam pilihan/pengaturan internet anda.

# **21) Apa itu "***Secure Word***"?**

- "*Secure Word*" adalah langkah keselamatan tambahan untuk memastikan keselamatan Perbankan Internet anda. Anda mempunyai fleksibiliti untuk mencipta "*Secure Word*" anda dengan panjang minimum 6 aksara dan maksimum 15 aksara.
- Ciri-ciri ini akan diminta setiap kali anda log masuk ke perbankan internet dan perbankan mudah alih sebagai petunjuk bahawa anda sedang log masuk ke laman web yang betul dan selamat.

*Nota Penting: Jika anda mendapati bahawa "Secure Word" berbeza daripada yang anda cipta asal, sila jangan cuba untuk log masuk dan hubungi perkhidmatan pelanggan kami untuk bantuan.*

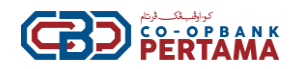

#### **22) Bolehkah saya menukar "***Secure Word***" semasa saya?**

Ya, anda boleh menukar "Secure Word"baru anda dengan mengikuti langkah berikut:

#### **Perbankan Internet (Laman Sesawang) HELOCBP**

**Langkah 1**: Login.

**Langkah 2**: Pergi ke *Setting*.

**Langkah 3** : Klik '*Secure Word Maintenance'***.**

**Langkah 4** : Isi maklumat yang diperlukan dan klik '*Change*' untuk item perubahan.

**Langkah 5**: Anda akan menerima pengesahan selamat dan klik **'***Approve'*.

### **23) Apakah Soalan Keselamatan?**

 Pertanyaan keselamatan adalah lapisan keselamatan tambahan yang digunakan untuk mengesahkan identiti pengguna dan melindungi akaun peribadi mereka. Kaedah pengesahan identiti ini membantu memastikan hanya individu yang diberi kebenaran dapat mengakses akaun dan membantu melindungi maklumat yang sensitif daripada capaian yang tidak dibenarkan.Semasa pendaftaran pertama kali, sistem akan menyediakan beberapa soalan keselamatan kepada pengguna untuk tujuan keselamatan. Anda boleh memilih 3 soalan keselamatan daripada pilihan yang tersedia semasa pendaftaran.

#### **24) Bolehkah saya mengemas kini kata laluan saya?**

Ya, anda boleh menetapkan kata laluan baru dengan mengikuti langkah berikut:

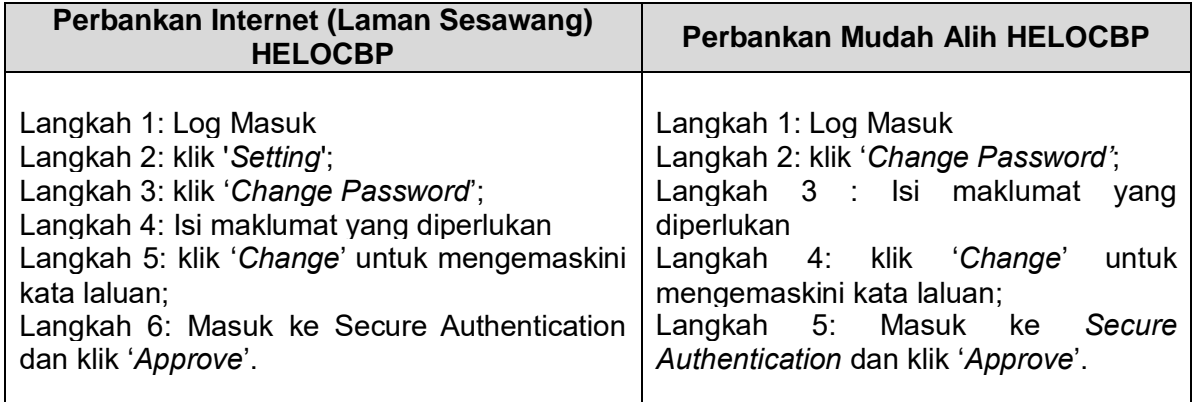

# **25) Apakah Info Akaun?**

 Info Akaun, juga dikenali sebagai Ringkasan Akaun, adalah ciri yang membolehkan anda menyemak atau memantau baki dan aktiviti akaun anda.

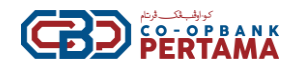

## **26) Apakah jenis akaun yang boleh saya lihat / akses?**

- Anda boleh melihat jenis-jenis akaun berikut:
	- i) Akaun Simpanan / Semasa / Deposit Berjangka;
	- ii) Akaun Deposit;
	- iii) Akaun Pembiayaan;
	- iv) Akaun Syer Keanggotaan;
	- v) Akaun Ar Rahnu.

# **27) Di mana saya boleh melihat Info Akaun saya?**

Anda boleh melihat Info Akaun anda dengan mengikuti langkah berikut:

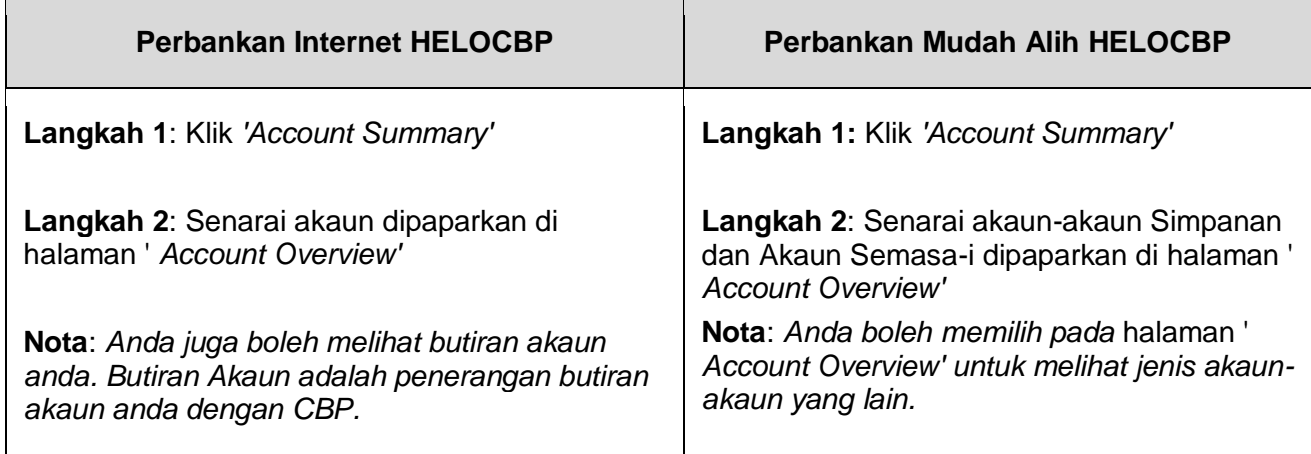

# **28) Bagaimanakah cara saya menetapkan akaun Kegemaran saya?**

 Jadual di bawah menggariskan kaedah tunggal untuk menambah akaun kegemaran anda dalam Perbankan Internet CBP:

# **Perbankan Internet (Laman Sesawang) HELOCBP**

**Langkah 1** : Log Masuk

**Langkah 2:** Pergi ke bar menu dan klik menu '*Transfer*'.

**Langkah 3:** Klik *favourite account maintenance*.

**Langkah 4:** Pilih akaun yang anda ingin tambahkan sebagai *favourite*

**Langkah 5**: Isi semua maklumat yang diperlukan dan klik '*add'*.

**Langkah 6**: Anda akan menerima pengesahan selamat dan klik '*Approve*'.

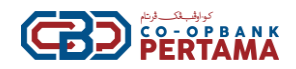

#### **29) Bolehkah saya mengedit / memadam akaun kegemaran saya?**

• Ya, anda boleh mengedit / memadam akaun kegemaran anda dengan mengikuti langkah berikut :-

### **Perbankan Mudah Alih HELOCBP**

**Langkah 1**: Log masuk

**Langkah 2**: Pergi ke bar menu dan klik menu *'transfer'.*

**Langkah 3**: Klik penyelenggaraan akaun kegemaran.

**Langkah 4**: Pilih akaun yang anda ingin edit/hapus dan sistem akan paparkan senarai akaun kegemaran anda.

**Langkah 5**: Anda boleh memilih akaun yang ingin anda edit/hapus dengan mengklik butang di bawah.

**Langkah 6:** Anda akan menerima pemberitahuan pengesahan selamat dan klik '*Approve*'.

#### **30) Kepada siapa saya boleh memindahkan dana?**

- Dana boleh dipindahkan ke akaun anda sendiri atau akaun pihak ketiga di CBP atau ke akaun bank lain.
- **31) Apakah perkhidmatan yang ditawarkan untuk memindahkan dana ke akaun Bank lain?**
- Pada masa ini, perkhidmatan pemindahan yang tersedia ialah Pemindahan Dana.
- **32) Bagaimana untuk melakukan Pemindahan Dana melalui Perbankan Internet HELOCBP (Laman Web) dan Perbankan Mudah Alih HELOCBP?**
- Berikut merupakan langkah untuk melakukan pemindahan dana secara dalam talian HELOCBP.

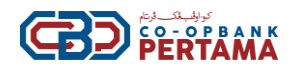

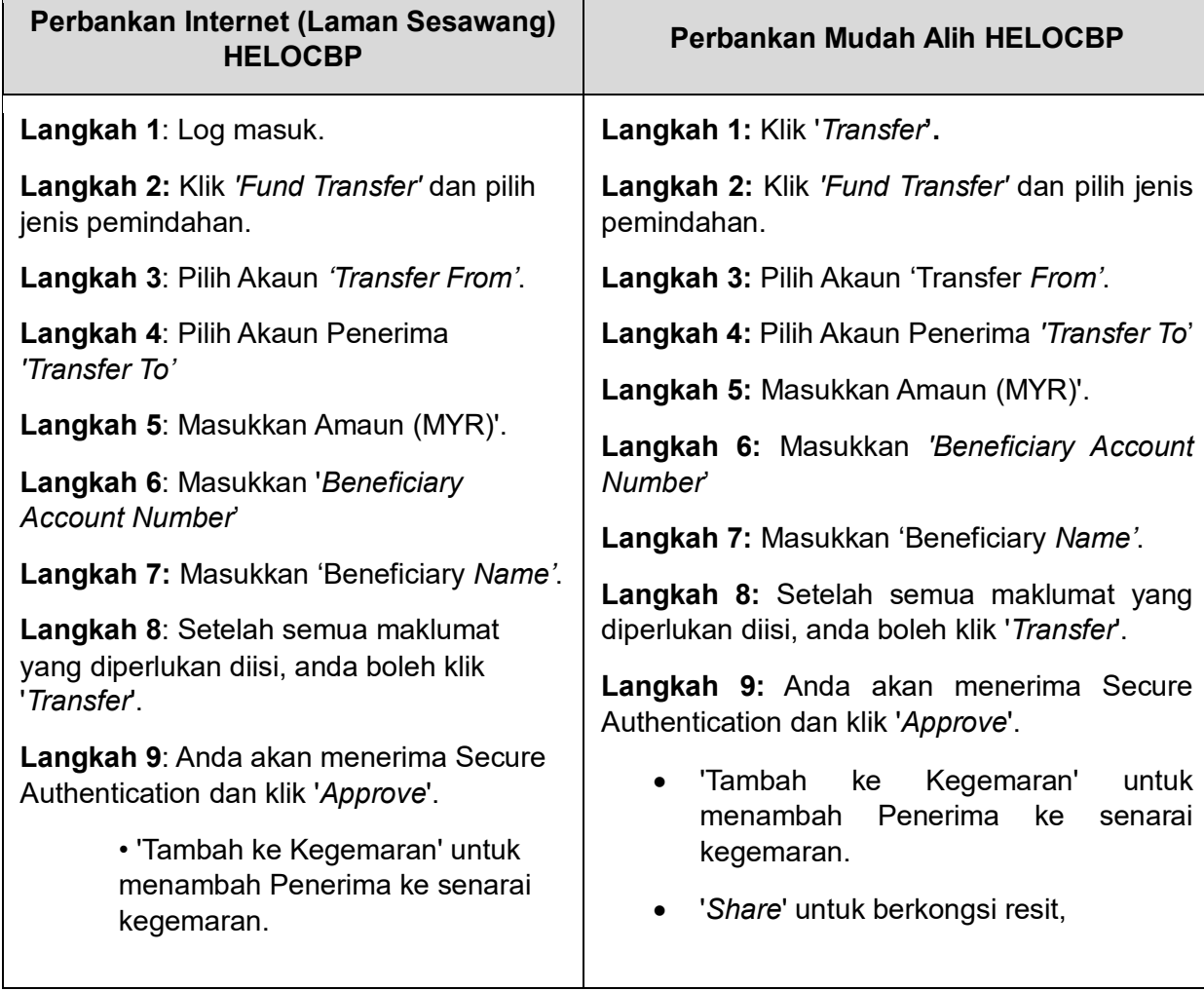

# **33) Apa yang akan berlaku jika maklumat yang diberikan tidak tepat (contohnya, nombor akaun penerima tidak sah atau salah)?**

 Jika anda membuat sebarang pindahan dana kepada nombor akaun yang salah, sila hubungi talian khidmat pelanggan dalam tempoh 24 jam dari hari transaksi dilakukan.

# **34) Adakah saya akan dikenakan caj untuk menggunakan** *Fund Transfer***?**

Tidak. Tiada caj perkhidmatan

*\*Tertakluk kepada perubahan dari masa ke semasa*

# **35) Apakah maklumat yang perlu saya berikan untuk pemindahan dana dalam aplikasi Perbankan Mudah Alih HELOCBP?**

 Maklumat yang diperlukan untuk pemindahan dana mungkin termasuk nombor akaun penerima, nama bank atau institusi kewangan penerima, nama penerima & rujukan (pilihan), dan jumlah pemindahan. Untuk mengesahkan transaksi, pengesahan selamat diperlukan untuk menyelesaikan proses pemindahan.

# **36) Bagaimana saya mengetahui masa kredit Penerimaan / Pengembalian bagi Pemindahan Dana?**

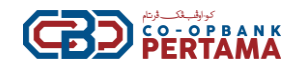

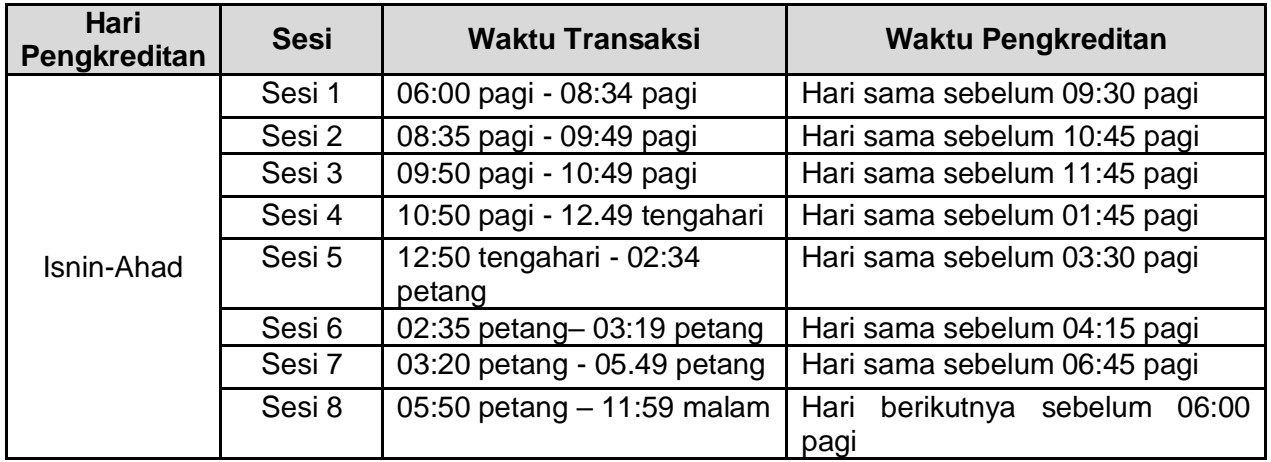

• Anda boleh merujuk kepada jadual di bawah ini:

*Nota: Proses Pembayaran untuk pemindahan dana termasuk Hari Perniagaan di Kuala Lumpur dan Hari Bukan Perniagaan di Wilayah Persekutuan Kuala Lumpur dan Masa Akhir untuk pemindahan ini seperti yang dinyatakan dalam Jadual Pemindahan Dana di atas.* 

*\*Tertakluk kepada perubahan dari semasa ke semasa\**

# **37) Adakah selamat untuk memindahkan dana menggunakan aplikasi perbankan mudah alih HELOCBP?**

- Aplikasi Perbankan Mudah Alih HELOCBP memberi keutamaan kepada keselamatan dan menggunakan pelbagai langkah untuk melindungi maklumat kewangan anda. Biasanya, kami menggunakan teknologi enkripsi untuk mengamankan penghantaran data dan mungkin memerlukan faktor pengesahan tambahan, seperti kata laluan dan Pengesahan Selamat. Walau bagaimanapun, adalah penting untuk memastikan bahawa anda menggunakan aplikasi rasmi yang disediakan oleh bank anda dan mengambil langkah berjaga-jaga yang perlu, seperti menjaga peranti anda dengan selamat dan tidak berkongsi maklumat sensitif.
- **38) Bolehkah saya mengesan status pemindahan dana saya dalam aplikasi perbankan mudah alih?**
- Aplikasi Perbankan Mudah Alih HELOCBP menyediakan pengguna dengan akses ke bahagian sejarah transaksi, yang membolehkan penjejakan status transaksi untuk tempoh sehingga 90 hari.

# **39) Apakah** *'Kill Switch'* **dalam konteks aplikasi perbankan mudah alih?**

 Dalam konteks aplikasi perbankan mudah alih, *'Kill Switch'* merujuk kepada ciri keselamatan yang membolehkan pengguna melumpuhkan, menangguhkan, atau mematikan aplikasi perbankan mudah alih mereka dari jauh sekiranya peranti mereka hilang, dicuri, atau dikompromi.

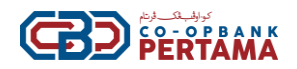

## **40) Bagaimana fungsi** *Kill Switch* **dalam aplikasi perbankan mudah alih?**

 Fungsi *Kill Switch* biasanya melibatkan mekanisme di mana pengguna dapat mengakses platform perbankan dalam talian mereka dan mematikan akses aplikasi perbankan mudah alih pada peranti yang hilang atau dicuri. Ini mencegah akses tanpa izin ke aplikasi dan melindungi maklumat kewangan pengguna.

### **41) Mengapa** *Kill Switch* **penting dalam aplikasi perbankan mudah alih?**

- "*Kill Switch*" adalah penting dalam aplikasi perbankan mudah alih kerana ia menambah lapisan keselamatan tambahan. Jika peranti pengguna jatuh ke tangan yang salah, pemilik peranti mudah alih tersebut boleh dinyahaktifkan aplikasi perbankan mudah alih dari jauh, mencegah penyalahgunaan atau akses yang tidak dibenarkan kepada akaun bank dan maklumat kewangan sensitif mereka.
- **42) Bagaimana saya boleh mengaktifkan** *Kill Switch* **dalam aplikasi perbankan mudah alih saya?**
- Proses untuk mengaktifkan fungsi *Kill Switch* berbeza bergantung kepada aplikasi perbankan mudah alih yang spesifik dan bank tersebut. Untuk Co-opbank Pertama:
	- a) Pengguna perlu log masuk ke aplikasi HELOCBP dan navigasi ke bahagian tetapan untuk mengaktifkan butang Kill Switch.
	- b) Jika pengguna kehilangan peranti atau dicuri, mereka perlu log masuk ke HELOCBP menggunakan peranti lain atau menghubungi Pusat Hubungan Pelanggan CBP di 1- 300-88-7650 atau mengunjungi ke cawangan yang berdekatan untuk mengaktifkan *Kill Switch* oleh pentadbir CBP.

# **43) Bolehkah saya mengaktifkan semula aplikasi perbankan mudah alih saya selepas menggunakan** *Kill Switch***?**

 Ya, biasanya, selepas menggunakan *Kill Switch* untuk melumpuhkan akses perbankan mudah alih anda, anda boleh mengaktifkannya semula pada peranti baru atau peranti yang sama apabila ia telah dipulihkan. Proses pengaktifan semula mungkin melibatkan menghubungi Perkhidmatan Pelanggan CBP di 1-300-88-7650 dan mengikuti arahan yang diberikan oleh pentadbir Perkhidmatan Pelanggan CBP.

# **44) Bolehkah saya masih mengakses akaun bank saya melalui saluran lain jika saya mengaktifkan** *Kill Switch?*

 Ya, pengguna masih boleh mengakses saluran lain dan membuat pemindahan pembayaran seperti melalui kaunter bank.

# **45) Apa itu** *Phishing***?**

- Phishing adalah proses di mana penipu menipu anda untuk memberikan mereka ID Pengguna, kata laluan, atau maklumat lain supaya mereka dapat mengakses akaun perbankan dalam talian anda.
- Mangsa biasanya menerima panggilan telefon, SMS, atau lebih kerap lagi, emel yang mengaku dari bank atau institusi yang dipercayai, meminta mereka memberikan maklumat peribadi untuk mengemas kini akaun mereka. Segera selepas mereka memberikan maklumat ini, mereka biasanya mendapati bahawa akaun mereka telah terdedah atau terjejas.

#### **46) Bagaimana untuk mencegah** *Phishing***?**

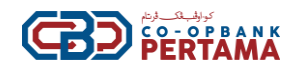

- Jangan mendedahkan maklumat peribadi anda seperti ID Pengguna, Kata Laluan, dan maklumat lain kepada sesiapa pun.
- Jangan klik pada pautan yang dihantar melalui emel atau SMS.

# **47) Bagaimana untuk melindungi diri daripada** *phishing***?**

 Sentiasa taip alamat laman sesawang rasmi Perbankan Internet CBP iaitu www.cbp.com.my atau www.helocbp.com.my, terus ke bar alamat pelayar internet anda, dan pastikan *Secure Word* anda dipaparkan dengan betul sebelum memasukkan kata laluan.

### **48) Siapakah yang saya perlu hubungi sekiranya perlu bantuan?**

 Untuk mendapatkan bantuan, hubungi Talian Khidmat Pelanggan CBP kami di 1-300-88- 7650 atau emel di [info@cbp.com.my.](mailto:info@cbp.com.my)

### **49) Bolehkah saya menukar ID Pengguna perbankan Internet?**

 Ya. Anda boleh melakukan penukaran ID Pengguna di Laman Sesawang [www.helocbp.com.my](http://www.helocbp.com.my/)

### **50) Apakah itu Tempoh Pengaktifan (***Cooling-Off***)?**

- Terdapat tempoh pengaktifan (*Cooling-Off*) selama 12 jam apabila anda membantu mencegah log masuk atau pengesahan tanpa kebenaran. Anda akan dapat log masuk ke HELOCBP atau menggunakan mPin untuk mengesahkan transaksi selepas 12 jam daripada penyelesaian transaksi di bawah:
	- i) Pendaftaran pertama kali;
	- ii) Lupa kata laluan

# **51) Apa yang perlu saya lakukan jika gagal mengakses Perbankan Internet HELOCBP?**

 Jika percubaan log masuk gagal selama 3 kali berturut-turut, ID Pengguna anda akan disekat. Sila hubungi Pusat Hubungan Pelanggan CBP di 1-300-88-7650 untuk membuka ID yang telah disekat setelah melakukan pengesahan.

# **52) Apa yang patut saya lakukan jika saya tidak menerima nombor OTP semasa pendaftaran?**

 Sila hubungi Pusat Hubungan CBP kami di 1-300-88-7650 atau emel kepada info@cbp.com.my.

\*\* Soalan Lazim (FAQ) ini disediakan dalam versi Bahasa Inggeris dan Bahasa Malaysia. Sekiranya berlaku pertikaian, versi Bahasa Inggeris akan terpakai.